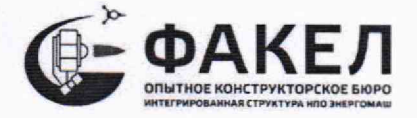

Госкорпорация «Роскосмос» Акционерное общество «Опытное конструкторское бюро «Факел» (АО «ОКБ «Факел»)

СОГЛАСОВАНО

Заместитель директора по качеству продукции h  $\mathcal$  П.Н. Кошкин  $\mathscr{C}_{\mathfrak{y}}$  $\mathscr{D} \mathscr{C}$ 2023 г.

Государственная система обеспечения единства измерений Каналы измерительные системы управления автоматизированной технологическими процессами АСУ ТП ОИ4.КВУ-120-2005.7000.00

Методика поверки

ОИ4.КВУ-120-2005.7000.05МП

#### **1. Общие положения**

Настоящая методика распространяется на каналы измерительные системы управления автоматизированной технологическими процессами АСУ ТП ОИ4.КВУ-120-2005.7000.00 (далее - ИК АСУ ТП), изготовленные АО «ОКБ «Факел», г. Калининград, Московский проспект, 181 и устанавливает методику первичной и периодической поверок.

Производство единичное, зав. № 05.

При проведении поверки должна обеспечиваться прослеживаемость ИК АСУ ТП к государственным первичным эталонам единиц величин:

- ГЭТ4-91 (ГПЭ единицы силы постоянного электрического тока) в соответствии с ГПС, утвержденной приказом Росстандарта №2091 от 01.10.2018 "Государственная поверочная схема для средств измерений силы постоянного электрического тока в диапазоне от 1·10<sup>-16</sup> до 100 А";

\* ГЭТ13-2023 (ГПЭ единицы электрического напряжения) в соответствии с ГПС, утвержденной приказом Росстандарта №1520 от 28.07.2023 «Государственная поверочная схема для средств измерений постоянного электрического напряжения и электродвижущей силы»;

- ГЭТ88-2014 (ГПСЭ единицы силы электрического тока в диапазоне частот 20 - 1·10<sup>6</sup>Гц) в соответствии с ГПС, утвержденной приказом Росстандарта №668 от 17.03.2022 «Государственная поверочная схема для средств измерений силы переменного электрического тока от  $1 \cdot 10^{-8}$  до 100 А в диапазоне частот от  $1 \cdot 10^{-1}$  до  $1 \cdot 10^{6}$  Гц»

Допускается проведение поверки отдельных каналов измерительных системы управления автоматизированной технологическими процессами АСУ ТП ОИ4.КВУ-120- 2005.7000.00 в соответствии с письменным заявлением владельца оборудования с обязательным указанием информации об объеме проведенной поверки в свидетельстве о поверке или формуляре.

Информация о результатах поверки (положительный или отрицательный) и о ее объеме вносится в Федеральный информационный фонд по обеспечению единства измерений.

Периодическую поверку ИК АСУ ТП выполняют в процессе эксплуатации.

После ремонта ИК АСУ ТП, аварий, если эти события могли повлиять на метрологические характеристики ИК, а также после замены измерительных компонентов, входящих в состав ИК АСУ ТП, проводят первичную поверку. Допускается проводить поверку только тех ИК АСУ ТП, которые подверглись указанным выше воздействиям.

# **2. Перечень операций поверки средства измерений**

**2.1.** При проведении поверки должны быть выполнены операции в соответствии с таблицей 1.

Таблица I

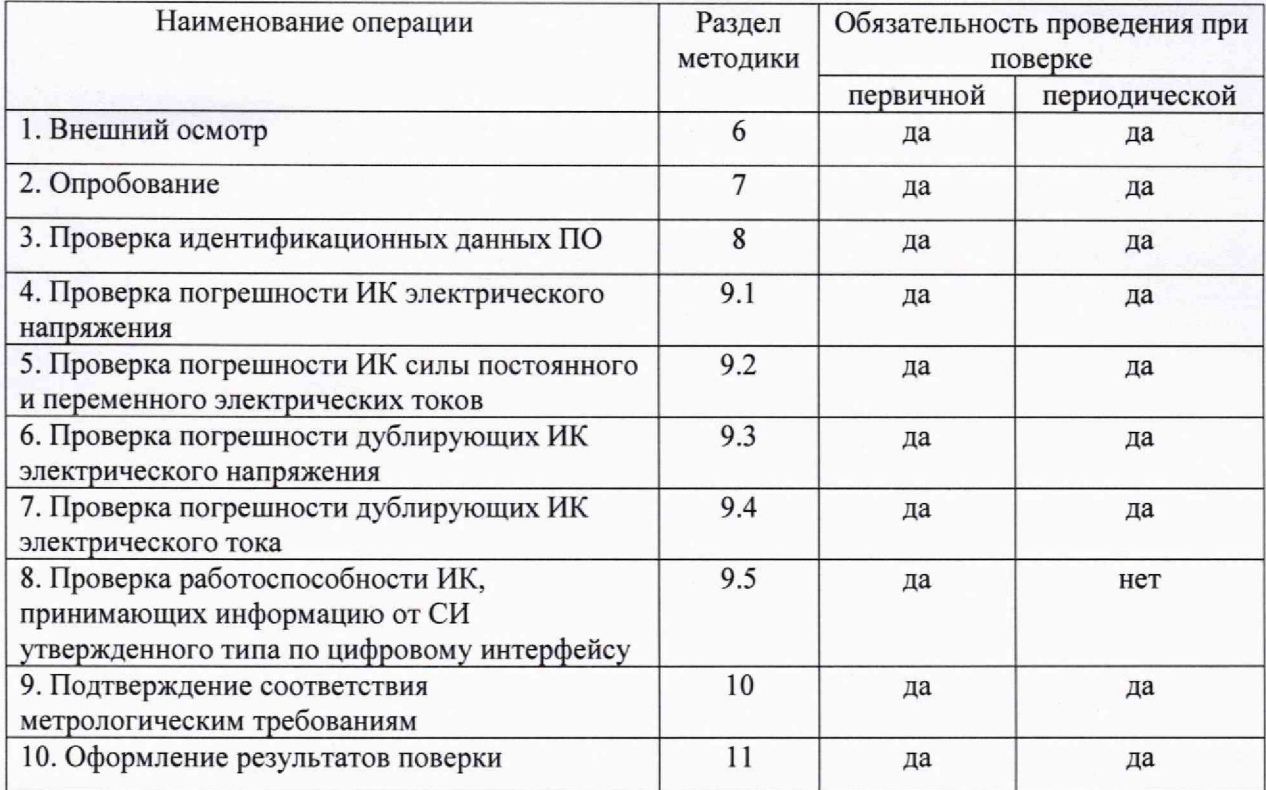

# **3. Требования к условиям проведения поверки**

3.1 При проведении поверки должны быть соблюдены следующие условия:

- температура окружающей среды от +18 до +28°С;
- относительная влажность воздуха не более 80 %;
- атмосферное давление от 86 до 106 кПа;
- напряжение питающей сети от 215 до 225 В;
- частота питающей сети от 49 до 51 Гц.

3.2 Контроль климатических условий проводится непосредственно перед проведением экспериментальных работ и в процессе их выполнения. Заносят измеренные значения в протокол и проверяют их соответствие условиям, указанным в п.3.1. При обнаружении несоответствий дальнейшие работы приостанавливают до устранения причин, вызвавших несоответствия.

## **4, Метрологические и технические требования к средствам поверки**

4.1 В таблице 2 приведены рекомендуемые для поверки ИК АСУ ТП средства поверки.

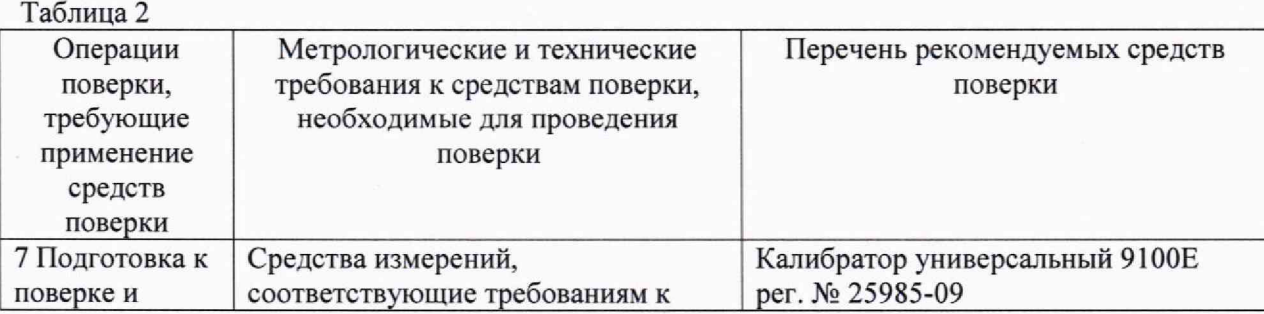

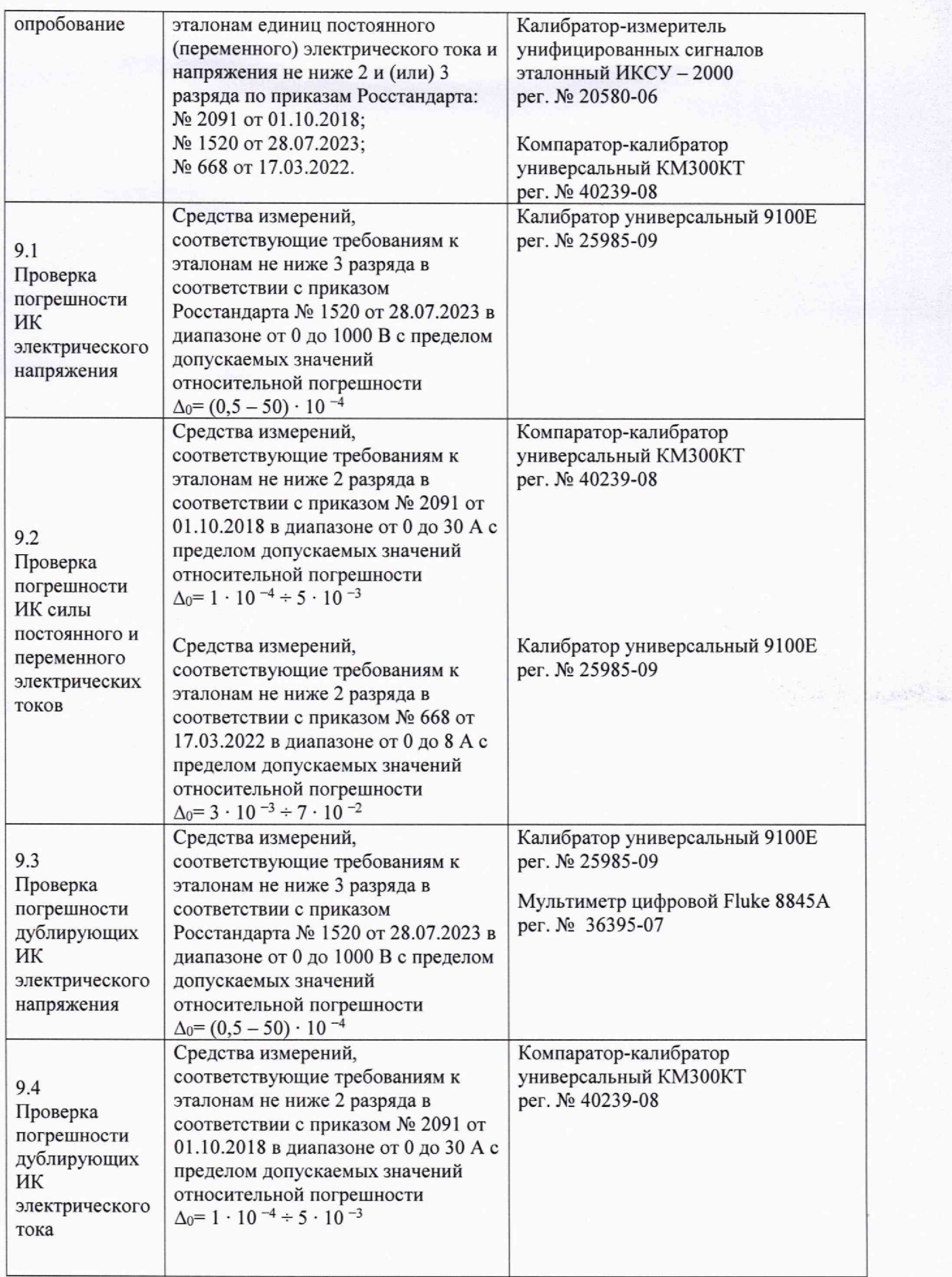

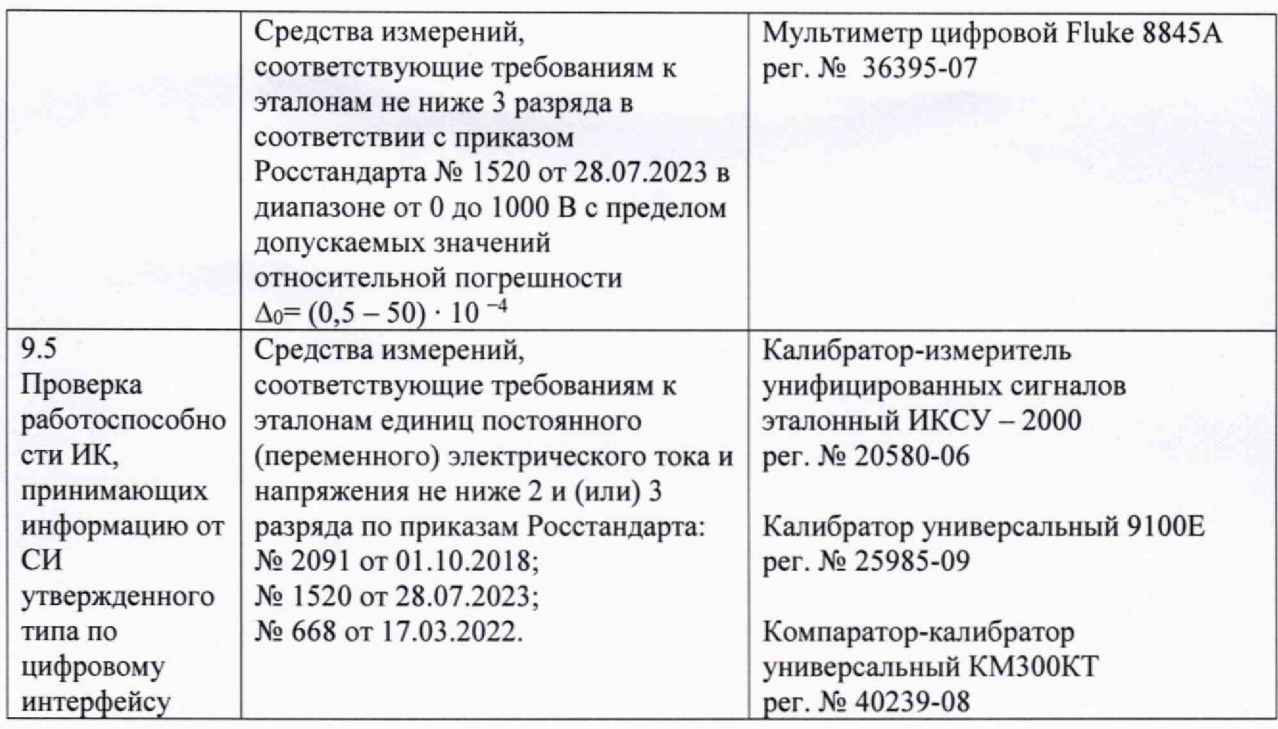

4.2 Разрешается применять другие средства поверки, обеспечивающих требуемую точность, при этом соотношение доверительных границ погрешностей средств поверки и поверяемого ИК должно быть не более 1/3, либо не более 1/2,5 при условии введения контрольного допуска т=0,75.

4.3 Применяемые средства поверки должны быть: исправны, поверены, иметь запись 0 положительных результатах поверки в Федеральном информационном фонде по обеспечению единства измерений (далее - ФИФ).

#### **5. Требования (условии) по обеспечению безопасности проведения поверки**

5.1 Поверка должна проводиться лицами не моложе 18 лет, изучившими эксплуатационную, нормативную и нормативно-техническую документацию на ИК АСУ ТП.

5.2 При подготовке и выполнении работ должны соблюдаться «Правила по охране труда при эксплуатации электроустановок», утвержденные приказом Минтруда России от 15.12.2020 №903н.

## **6. Внешний осмотр**

6.1. При внешнем осмотре проверяют маркировку, наличие необходимых надписей на наружных панелях, комплектность, состояние коммуникационных и энергетических линий связи (шин, кабелей), отсутствие механических повреждений.

6.2. Блоки ИК АСУ ТП не допускаются к дальнейшей поверке, если обнаружено неудовлетворительное крепление разъемов, грубые механические повреждения наружных частей, обугливание изоляции и прочие повреждения.

#### **7. Подготовка к поверке н опробование**

7.1. При опробовании ИК АСУ ТП проверяется работоспособность всех измерительных каналов (основных и дублирующих). Допускается совмещать опробование с процедурой проверки погрешности ИК.

7.2. Блоки ИК АСУ ТП и средства поверки включить в сеть и прогреть в течение времени, указанного в эксплуатационной документации.

7.3. При проверке ИК электрического напряжения собрать схемы согласно рисунков 1 и 2 и использовать данные таблиц 3, 4, 6.

7.4. При осуществлении первичной поверки после выпуска из производства кроме

указанных в таблицах 3, 4 точек проверяется способность ИК измерять отрицательное значение сигнала.

7.5. При проверке ИК силы постоянного и переменного электрических токов БИТ, БПС-А и БНС-А основной и резервной АИС АСУ ТП собрать схему согласно рисунку 3 и использовать данные таблиц 5, 7.

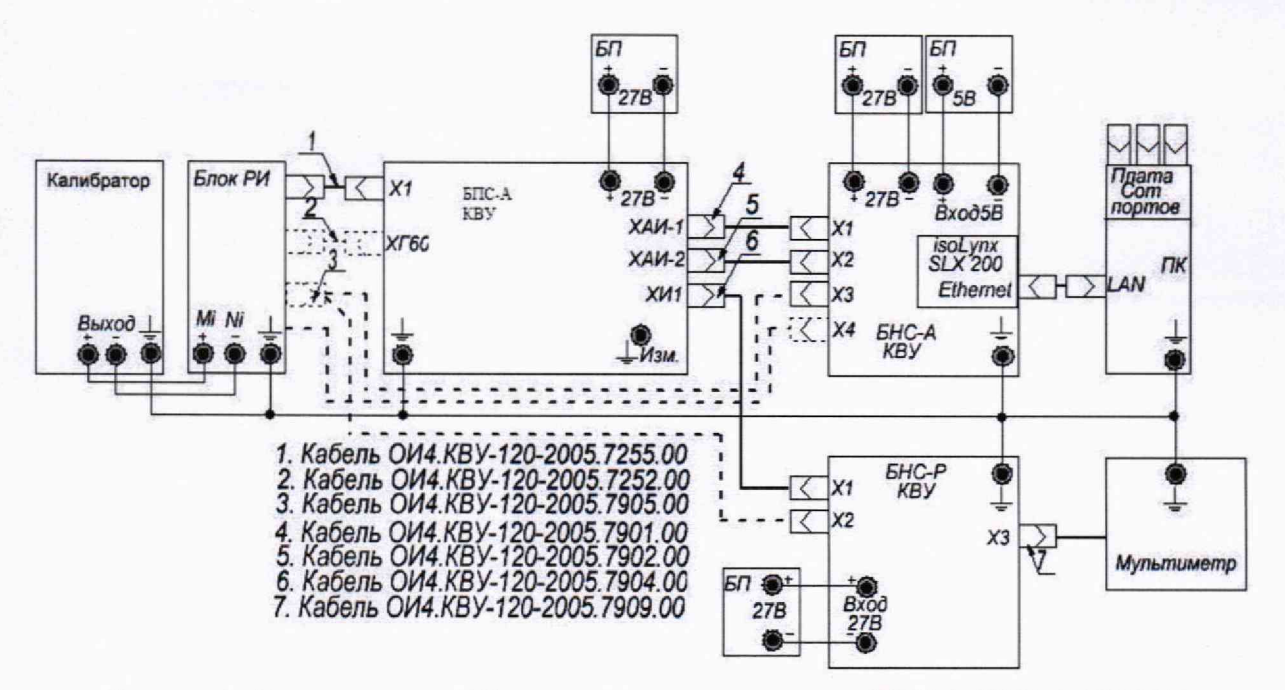

Рисунок 1. Схема поверки ИК электрического напряжения БПС-А, БНС-А, БНС-Р.

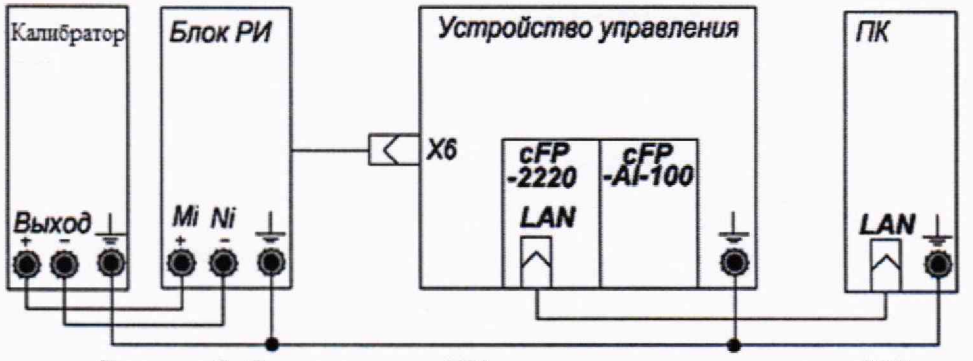

Рисунок 2. Схема поверки ИК электрического напряжения УУ.

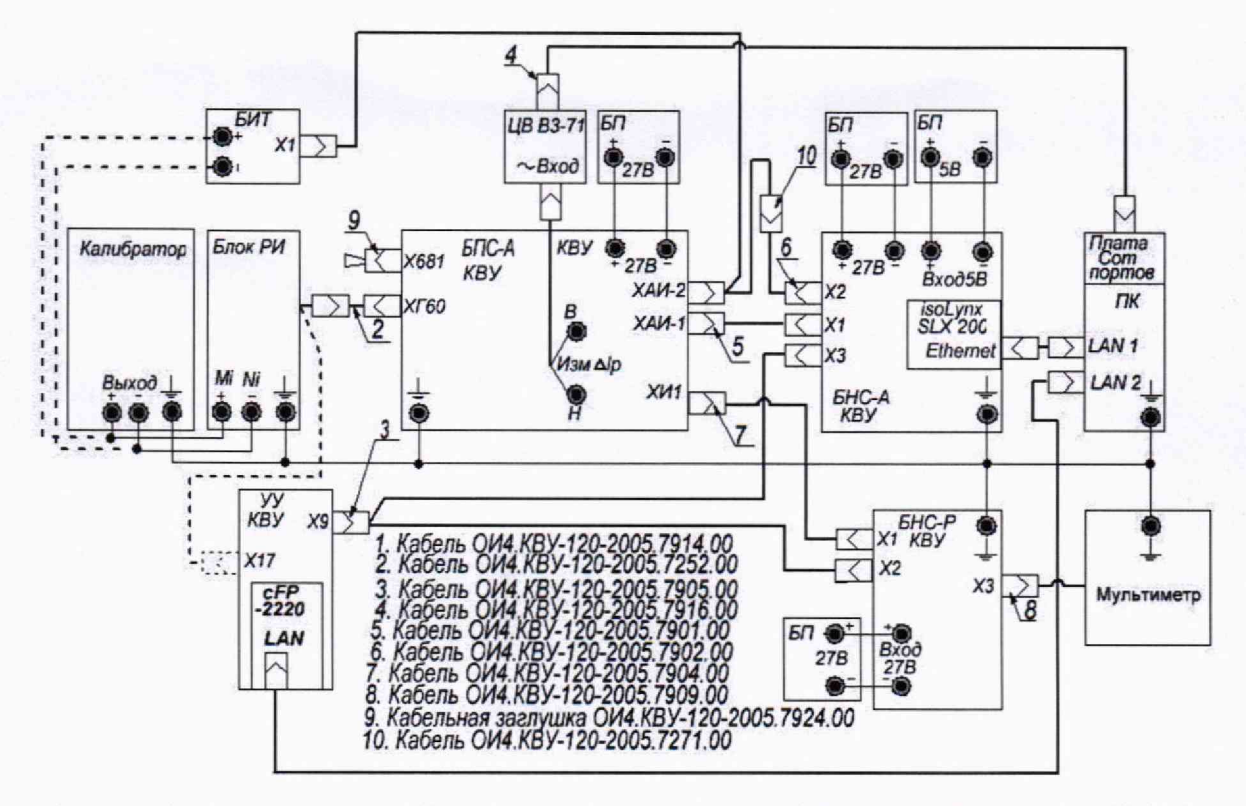

Рисунок 3. Схема проверки ИК силы электрического тока БИТ, БПС-А, БНС-А и БНС-Р.

7.6 При опробовании ИК, имеющих в своем составе первичные преобразователи (ПП). преобразующие измеряемый параметр в аналоговый электрический сигнал, проверяется соответствие величины измеряемого электрического сигнала и величины параметра, отображаемого программным обеспечением ИК АСУ ТП.

### 8. Проверка идентификационных данных ПО

8.1 Для проверки идентификационных данных программного обеспечения необходимо в открывшемся окне «OPCVIEW:: Монитор» программы «OPCVIEW.exe» в строке меню выбрать раздел «Tools» и далее активировать команду «MD5Checksum Window...», которая запускает программу, выполняющую подсчет контрольной суммы файла «OPCVIEW.exe» по алгоритму «MD5». После выполнения программы в открывшемся окне «ОРСVIEW.exe Версия: 3.4.4.11», сравнить версию программного обеспечения со значением, указанным в приложении А. Аналогично для программы Protector.exe.

Версия программного обеспечения должна быть не ниже приведенной в приложении А.

## 9. Определение метрологических характеристик

## 9.1 Проверка погрешности ИК электрического напряжения

9.1.1 Перечень основных ИК АСУ ТП, использующих БПС-А, БНС-А с указанием

предела измерений, проверяемых точек, допускаемой погрешности приведен в таблицах 3 и 4.

| Условное<br>наименование<br>канала,                            | Предел, В | Проверяемые точки, | Допускаемая<br>погрешность, В | Подключенный<br>разъем и номер<br>контакта |     |
|----------------------------------------------------------------|-----------|--------------------|-------------------------------|--------------------------------------------|-----|
| обозначение                                                    |           |                    |                               |                                            | ı – |
| Подать напряжение через блок РИ на разъёмы «X1», «XГ60», БПС-А |           |                    |                               |                                            |     |

 $\overline{7}$ 

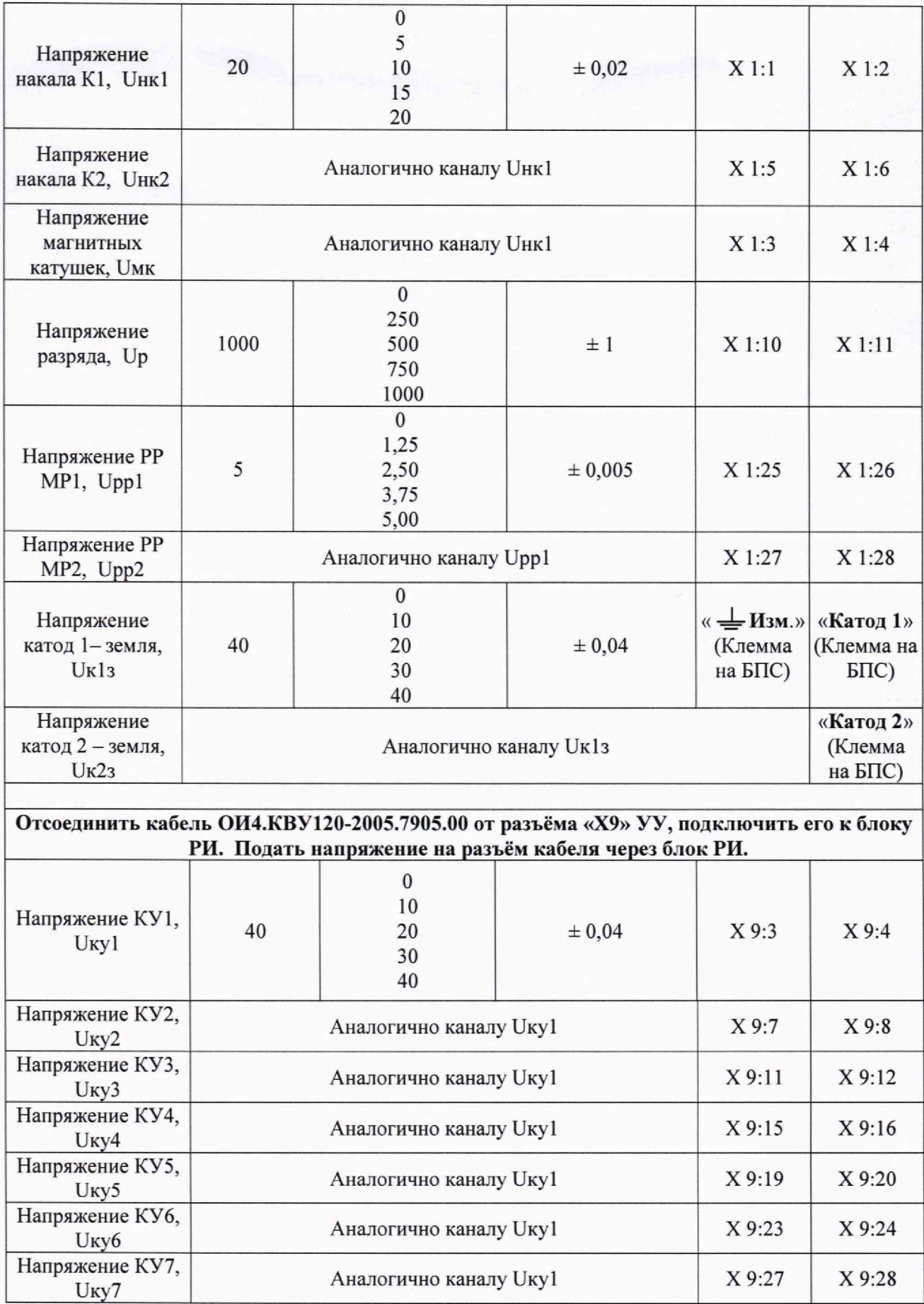

**Part of Banks** 

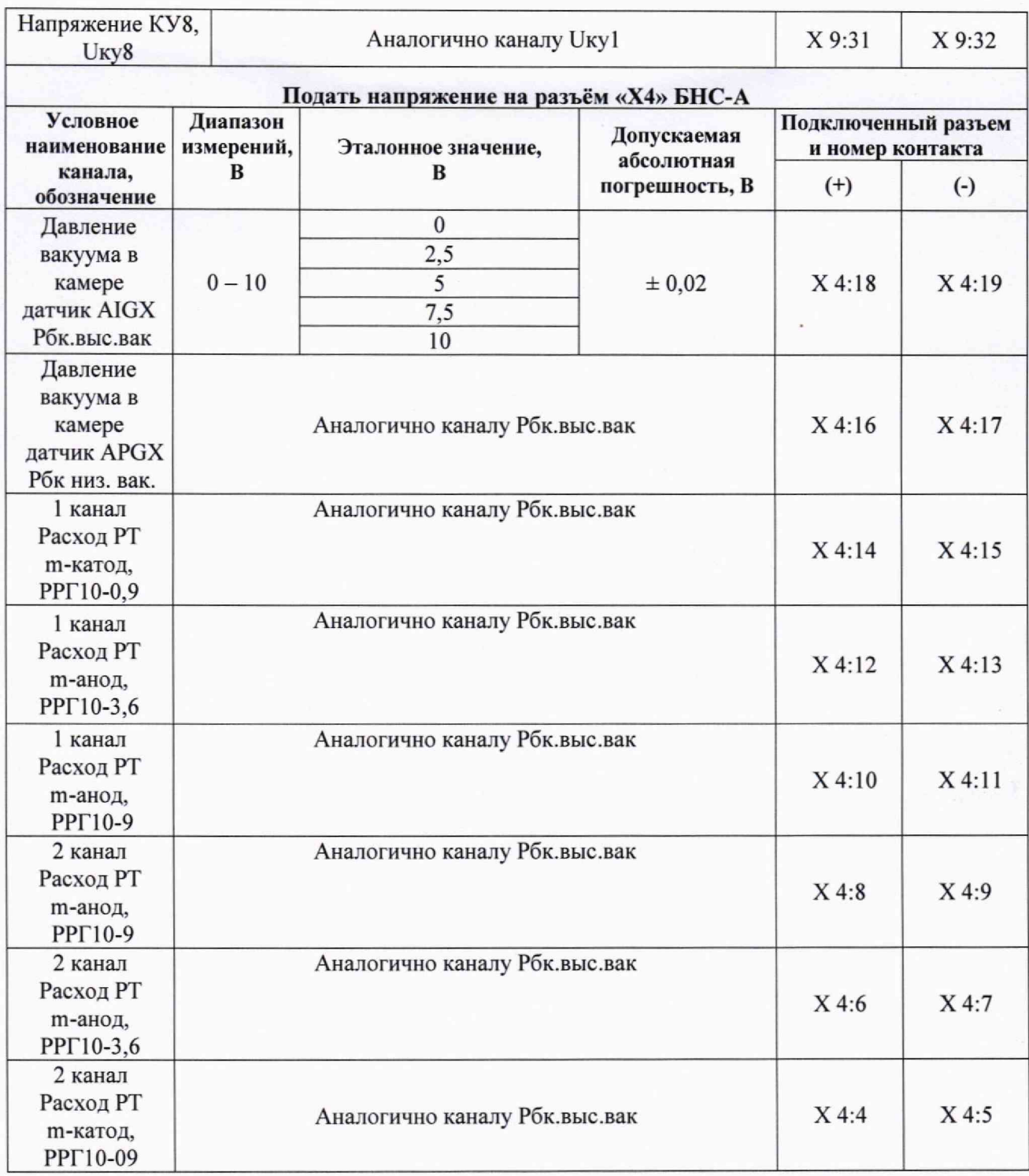

Для определения погрешности ИК АСУ ТП, использующих блок УУ (AI1-AI8):

• открыть программу конфигурации модуля cFP-AI-100 "NIMax.exe" и установить поверяемый диапазон измерений в соответствии с таблицей 4 для всех каналов модуля;

• закрыть программу конфигурации модуля cFP-AI-100 "NIMax.exe";

• подключить блок РИ к входному разъёму Х6 УУ.

При проведении поверки каналов AI1-AI4 подключить «Панель монитора модуля cFP-AI-100 (1)» к контроллеру FieldPoint.

При проведении поверки каналов AI5-AI8 подключить «Панель монитора модуля cFP-AI-100 (2)» к контроллеру FieldPoint.

 $T =$ 

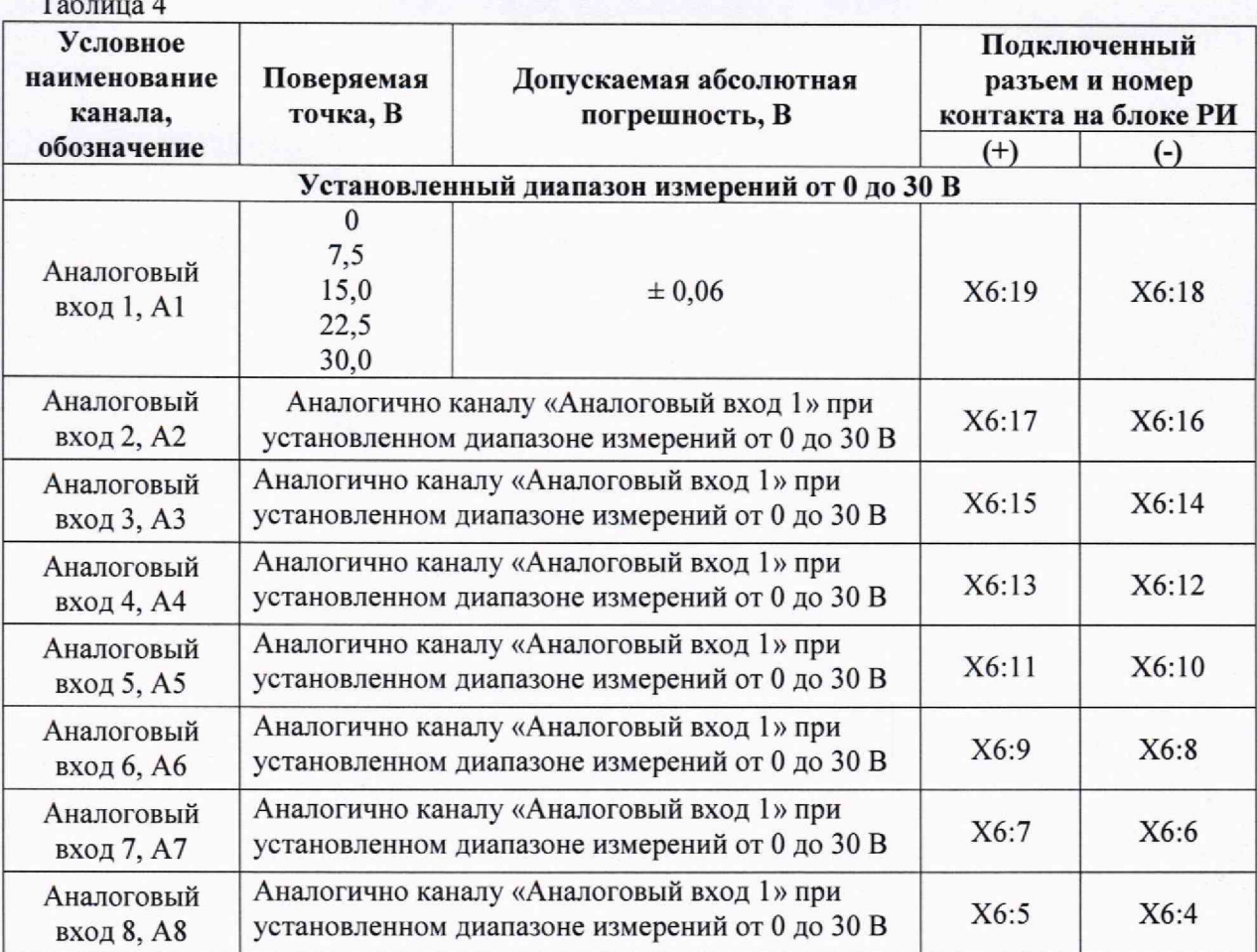

Примечание: условное наименование каналов может отличаться в зависимости от конфигурирования ИК АСУ ТП.

9.1.2 Проверку погрешности ИК проводить в точках, указанных в таблицах 3 и 4, непосредственно подавая электрическое напряжение калибратором на вход соответствующего канала.

9.1.3 Для каждой поверяемой точки выполняют следующие операции:

• устанавливают необходимое значение электрического напряжения в соответствии с таблицами 3 и 4;

• наблюдают не менее 4-х отсчетов на выходе измеряемого ИК.

**9.2 Проверка погрешности ИК силы постоянного и переменного электрических токов.**

9.2.1 Перечень ИК АСУ ТП, использующих БИТ, БПС-А, БНС-А с указанием предела, поверяемых точек, допускаемой погрешности приведен в таблице 5.

9.2.2 При проведении поверки ИК электрического тока разряда необходимо предварительно отсоединить кабель ОИ4.КВУ-120-2005.7266.00 от клемм БИТ **и** подсоединить провода калибратора.

9.2.3 При проведении поверки ИК силы электрического тока на соединители Х681 БПС-А и X I0 УУ установить кабельные заглушки ОИ4.КВУ-120-2005.7924.00 и ОИ4.КВУ-120-2005.7927.00 соответственно.

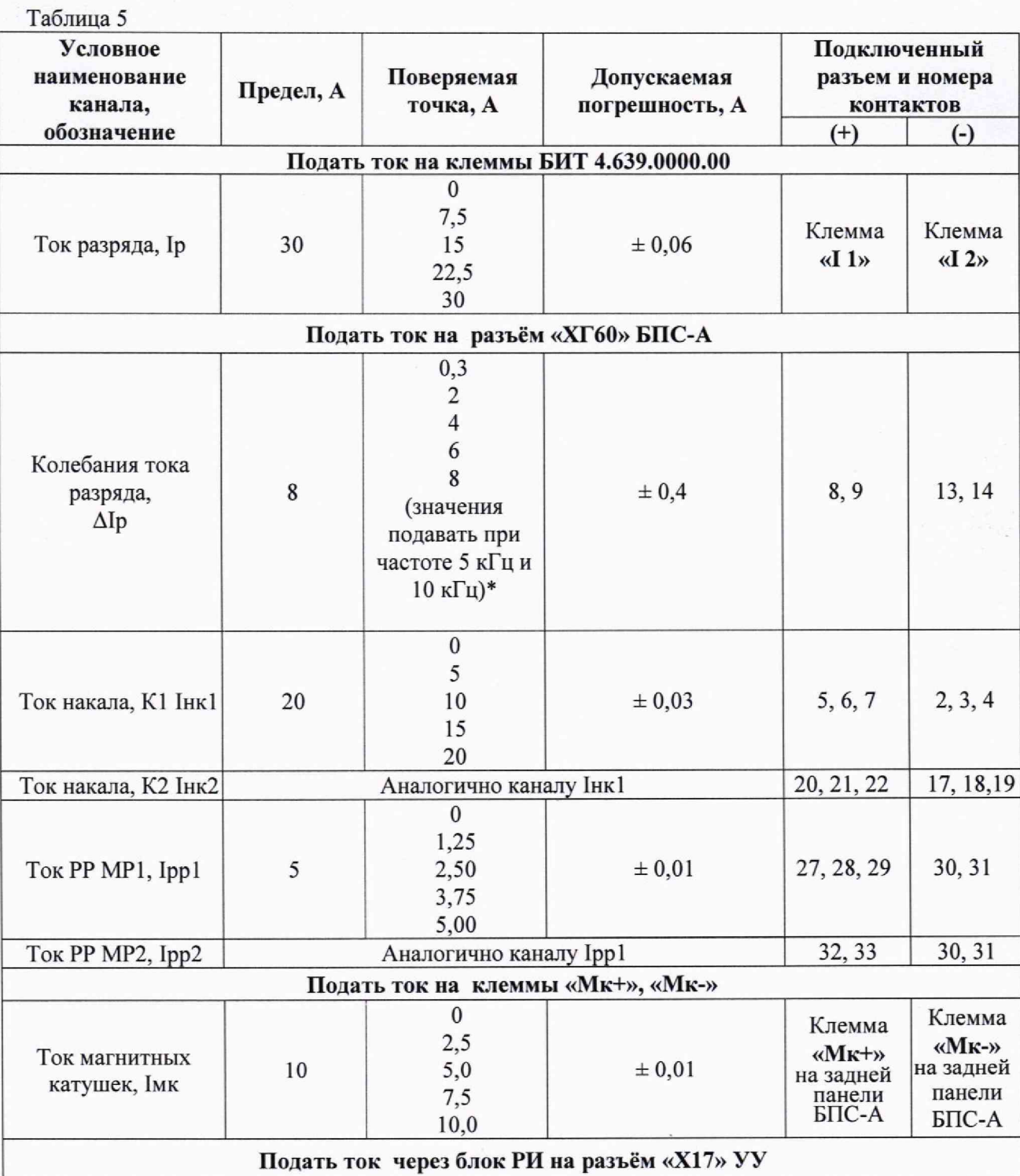

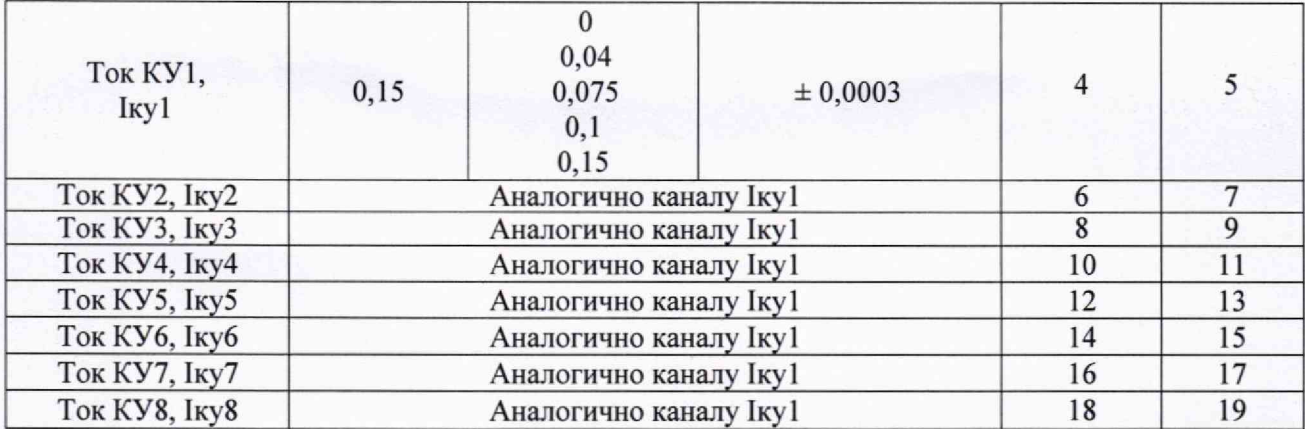

Примечание: При периодической поверке вместо сигнала переменного электрического тока частотой 10 кГц допускается подавать сигнал переменного электрического тока частотой 5 кГц.

9.2.4 Проверку погрешности ИК проводить в точках, указанных в таблице 5, непосредственно подавая электрический ток с калибратора на вход соответствующего канала. Использовать схемы подключения согласно рисунку 3.

9.2.5 Для каждой поверяемой точки выполняют следующие операции:

• устанавливают необходимое значение силы постоянного электрического тока в соответствии с таблицей 5;

• наблюдают не менее 4-х отсчетов на выходе поверяемого ИК;

#### **9.3 Проверка погрешности дублирующих ИК электрического напряжения.**

9.3.1 Перечень ИК АСУ ТП, использующих БНС-Р с указанием входных и выходных контактов, диапазонов измерений, поверяемых точек, допускаемой погрешности приведен в таблице 6.

**Таблица 6**

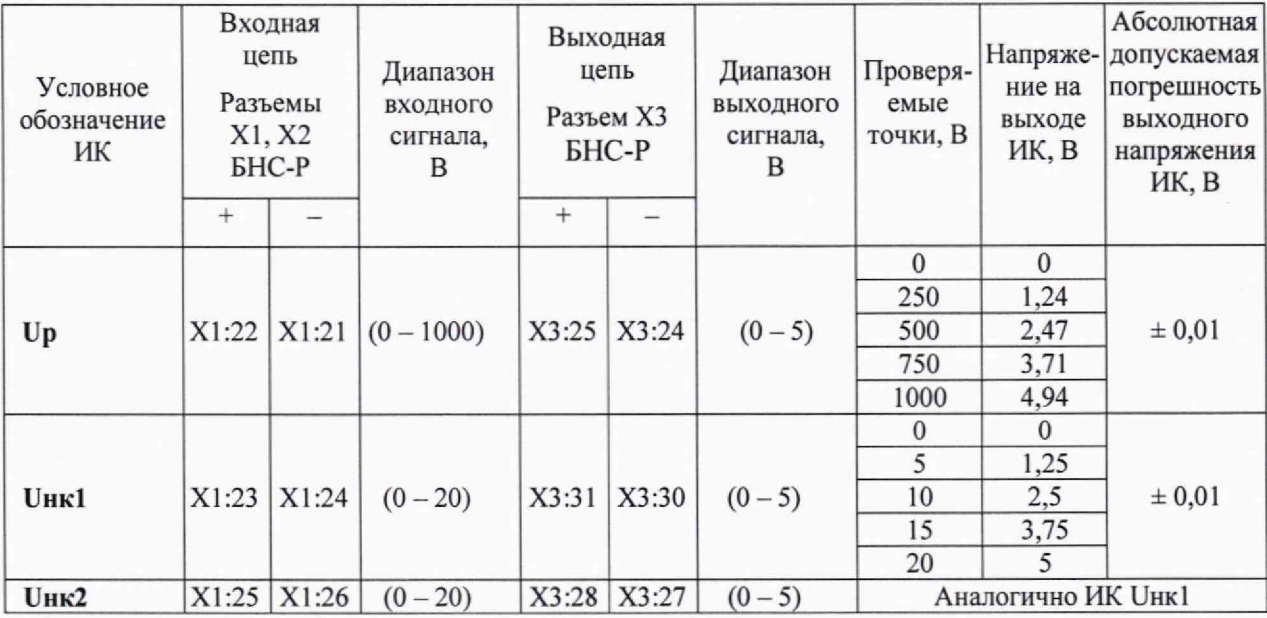

![](_page_12_Picture_50.jpeg)

9.3.2 Проверку погрешности ИК проводить в точках, указанных в таблице 6, непосредственно подавая электрическое напряжение с калибратора на вход соответствующего канала.

Использовать схемы подключения согласно рисунку 1.

9.3.3 Для каждой поверяемой точки выполняют следующие операции:

• устанавливают необходимое значение электрического напряжения в соответствии с таблицей 6:

• наблюдают не менее 4-х отсчетов на индикаторе мультиметра цифрового, подключенного к выходу поверяемого ИК;

9.3.4 Проверку погрешности дублирующих ИК электрического напряжения допускается проводить совместно с проверкой погрешности основных ИК электрического напряжения, при этом сигналы с калибратора подаются на вход ИК в соответствии с таблицей 3, а выходные сигналы снимаются в соответствии с таблицей 6.

## 9.4 Проверка погрешности дублирующих ИК электрического тока.

9.4.1 Перечень ИК АСУ ТП, использующих БНС-Р с указанием входных и выходных контактов, диапазонов измерений, поверяемых точек, допускаемой погрешности приведен в таблице 7.

Таблица 7

![](_page_12_Picture_51.jpeg)

![](_page_13_Picture_37.jpeg)

Примечание: Контакты соединяются параллельно.

9.4.2 Проверку погрешности ИК проводить в точках, указанных в таблице 4, непосредственно подавая электрический ток с калибратора на вход соответствующего канала.

Использовать схемы подключения согласно рисунку 3.

9.4.3 Для каждой поверяемой точки выполняют следующие операции:

• устанавливают необходимое значение электрического тока в соответствии с таблицей 7;

• наблюдают не менее 4-х отсчетов на индикаторе мультиметра цифрового, подключенного к выходу поверяемого ИК;

9.4.4 Проверку погрешности дублирующих ИК электрического тока допускается проводить совместно с проверкой погрешности основных ИК электрического тока, при этом сигналы с калибратора подаются на вход ИК в соответствии с таблицей 5, а выходные сигналы снимаются в соответствии с таблицей 7.

**9.5 Проверка работоспособности ИК, принимающих информацию от СИ утвержденного типа по цифровому интерфейсу.**

9.5.1 Проверка работоспособности ИК, принимающих информацию от СИ утвержденного типа по цифровому интерфейсу, выполняется путем сравнения показаний индикаторов, подключенных по цифровому интерфейсу СИ, с показаниями ИК АСУ ТП. При отсутствии у таких СИ индикаторов, производится сравнение показаний ИК АСУ ТП со значением эталонного сигнала, поданного на вход СИ, при этом сравнение производится с учетом погрешности применяемого СИ и эталона.

9.5.2 При проверке работоспособности ИК, имеющих в своем составе первичные преобразователи утвержденного типа на входные колодки СИ (вторичный прибор) подается электрический сигнал, соответствующий выходному сигналу первичного преобразователя (В, мВ, мА, и т.д).

9.5.3 Значения электрических сигналов, подаваемых при проверке работоспособности каналов, принимающих информацию от СИ утвержденного типа по цифровому интерфейсу, выбираются произвольно в пределах диапазона измерений ИК (либо выходного диапазона первичного преобразователя).

9.5.4 Средства измерений, подключенные по цифровому интерфейсу к ИК АСУ ТП, должны быть поверены.

9.5.5 Проверка работоспособности ИК, принимающих информацию от СИ утвержденного типа по цифровому интерфейсу, проводится только при первичной поверке.

#### **10. Подтверждение соответствия метрологическим требованиям**

10.1 Результаты поверки ИК АСУ ТП считаются положительными, если все полученные значения измеряемых параметров в каждой точке диапазона измерений не выходят за пределы допускаемой абсолютной погрешности, указанных в таблицах 3-7.

#### **11. Оформление результатов поверки**

11.1 Результаты поверки передаются в Федеральный информационный фонд по обеспечению единства измерений.

11.2 При положительных результатах поверки по требованию заказчика выписывается свидетельство о поверке. Знак поверки наносится на свидетельство о поверки.

11.3 При отрицательных результатах поверки выписывается извещение о непригодности к применению.

11.4 Протокол поверки оформляется в произвольном виде.

Начальник лаборатории К.В. Гуськов

# Приложение Л

![](_page_15_Picture_23.jpeg)